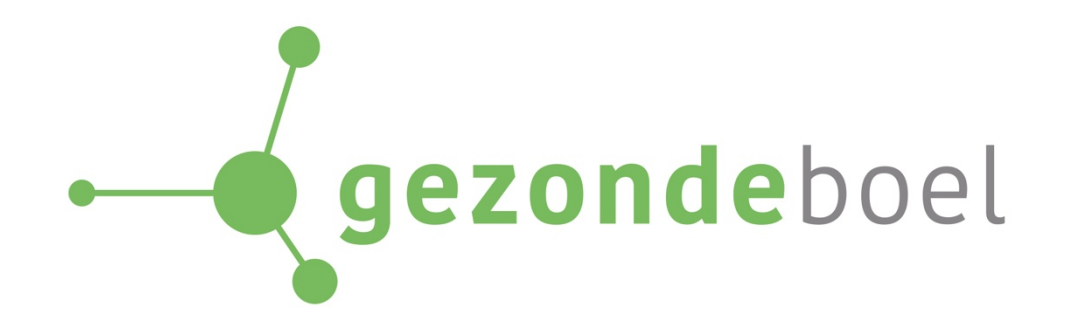

# **HANDLEIDING TWEEWEGAUTHENTICATIE**

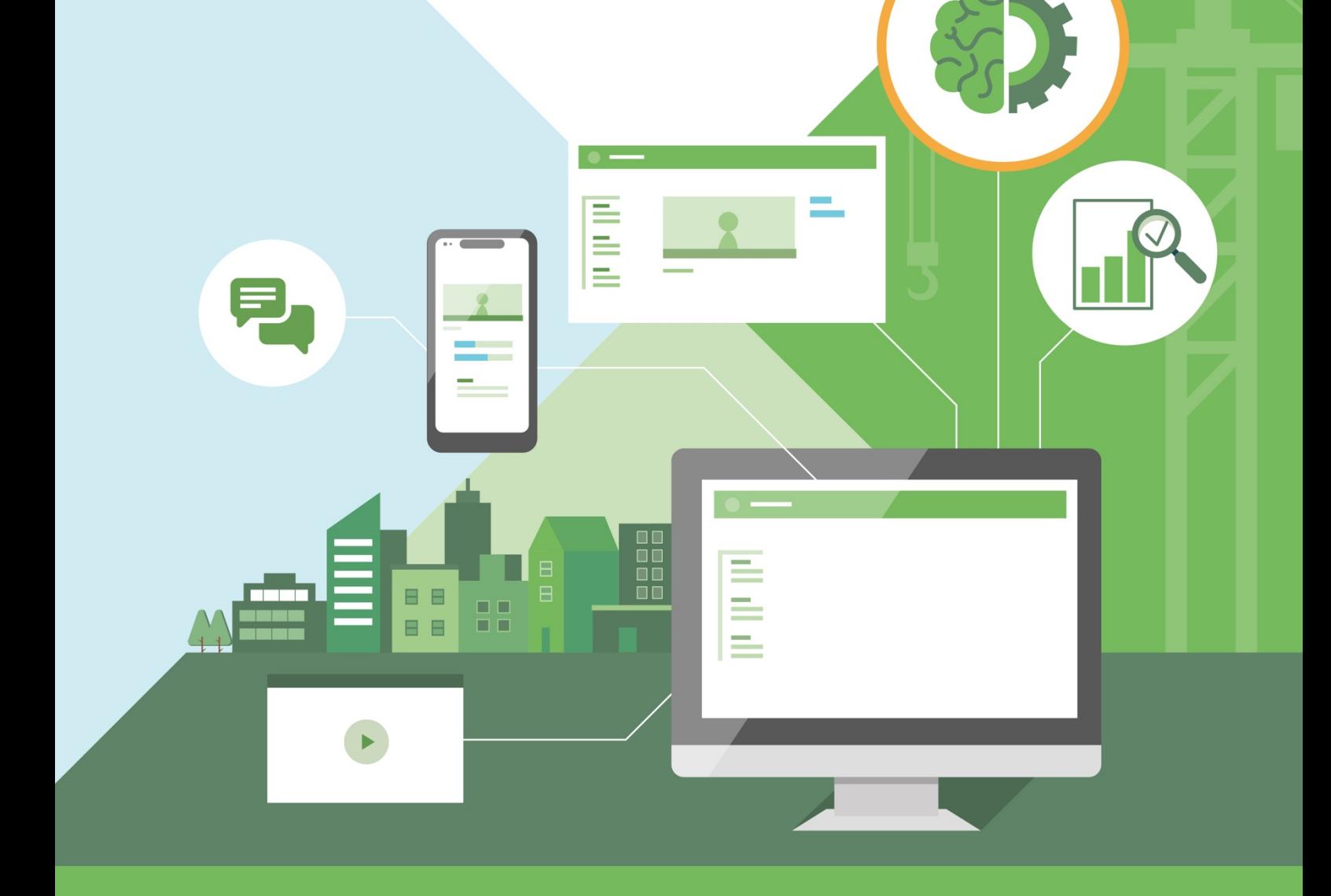

## **Wat moet je weten over tweewegauthenticatie**

In deze handleiding leggen we je uit wat tweewegauthenticatie is, wat het belang ervan is en voor wie het bedoeld is. We geven je een stappenplan voor het instellen van tweewegauthenticatie. Daarnaast geven we antwoord op veelgestelde vragen. Mochten er nog onduidelijkheden zijn, dan kun je uiteraard altijd contact met ons opnemen!

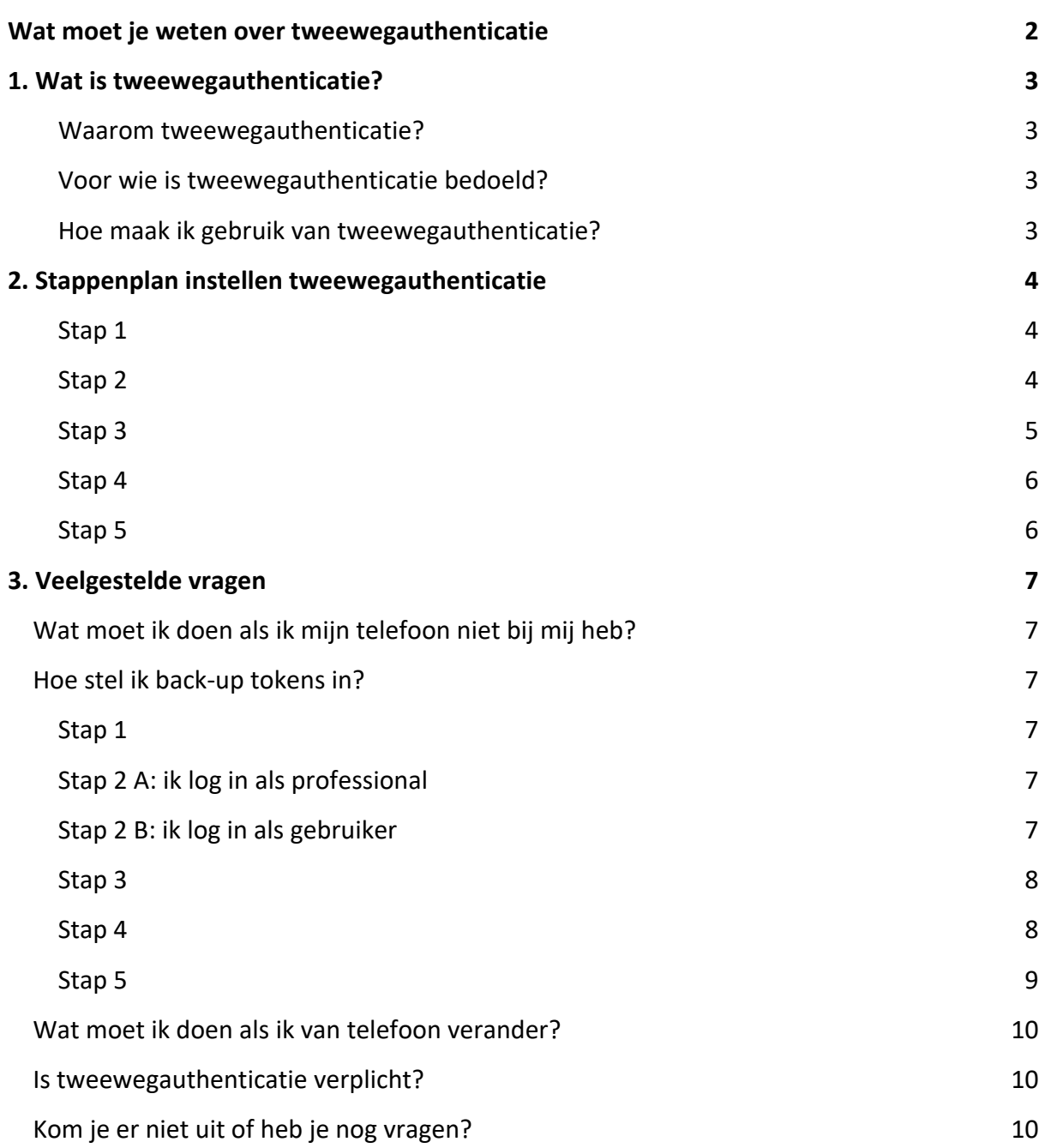

# **1. Wat is tweewegauthenticatie?**

Tweewegauthenticatie is een extra beveiligingslaag voor jouw Gezondeboel-account, die ervoor zorgt dat jij als enige toegang hebt tot jouw account, zelfs als iemand jouw wachtwoord zou weten. Je toont via twee wegen aan dat jij de eigenaar bent van jouw account, namelijk door je e-mailadres en wachtwoord in te vullen, én door een token (een code) in te vullen die je via een app op jouw telefoon verkrijgt.

### **Waarom tweewegauthenticatie?**

Door het instellen van tweewegauthenticatie is jouw account beter beveiligd. Natuurlijk is het belangrijk om een sterk wachtwoord in te stellen. Je wilt dat al jouw gegevens veilig zijn. Maar als iemand jouw wachtwoord achterhaalt, heeft diegene direct toegang tot jouw account. Met tweewegauthenticatie kan worden vastgesteld of je ook echt de eigenaar bent van jouw account.

### **Voor wie is tweewegauthenticatie bedoeld?**

Tweewegauthenticatie is beschikbaar voor zowel professionals als gebruikers. Dezelfde stappen worden doorlopen.

### **Hoe maak ik gebruik van tweewegauthenticatie?**

Dat leggen we je uit in het volgende stappenplan!

# **2. Stappenplan instellen tweewegauthenticatie**

### **Stap 1**

Download de app Authenticator of Google Authenticator via de App Store, Google Play of Windows Store. Hiermee kun je straks jouw token genereren om in te loggen in Gezondeboel.

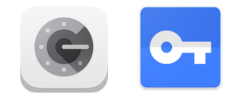

### **Stap 2**

Ga naar www.gezondeboel.nl en log in met jouw e-mailadres en wachtwoord. Er verschijnt automatisch een scherm om de authenticatie in twee stappen in te schakelen. Klik vervolgens op 'Start wizard'.

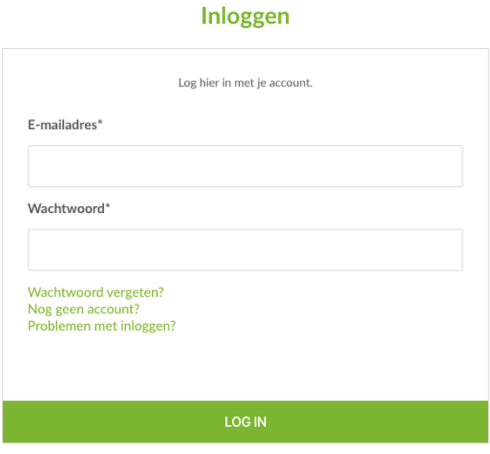

Authenticatie in twee stappen inschakelen

Hoeral Je staat op het punt om je accountbeveiliging naar het volgende niveau te tillen. Start de wizard om de authenticatie in twee stappen in te stellen met een token generator. Hoe werk het?

1. Download een geschikte app, zoals 'Authenticator' of 'Google Authenticator' (Google Play, Apple Store en Windows Store)

- 2. Je scant de QR code (streepjescode) op je scherm met de app
- 3. De app geeft je een unieke token

4. Vul de unieke token in en klik op 'Afronden'

Let op! De app blijft nieuwe tokens genereren, omdat elke token voor korte tijd geldig is. Je hebt dus altijd de app nodig om in te<br>kunnen loggen op Therapieland, omdat de token regelmatig automatisch opnieuw gegenereerd w

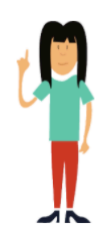

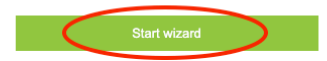

Je komt op een nieuwe pagina terecht waar je een QR-code ziet. Ga nu naar de Authenticator app op je telefoon. Druk in de app op 'Configuratie starten', of druk op het plusje bovenaan in de Authenticator app om een nieuwe inlog toe te voegen. Kies vervolgens voor de optie 'Streepjescode scannen' en scan de QR-code.

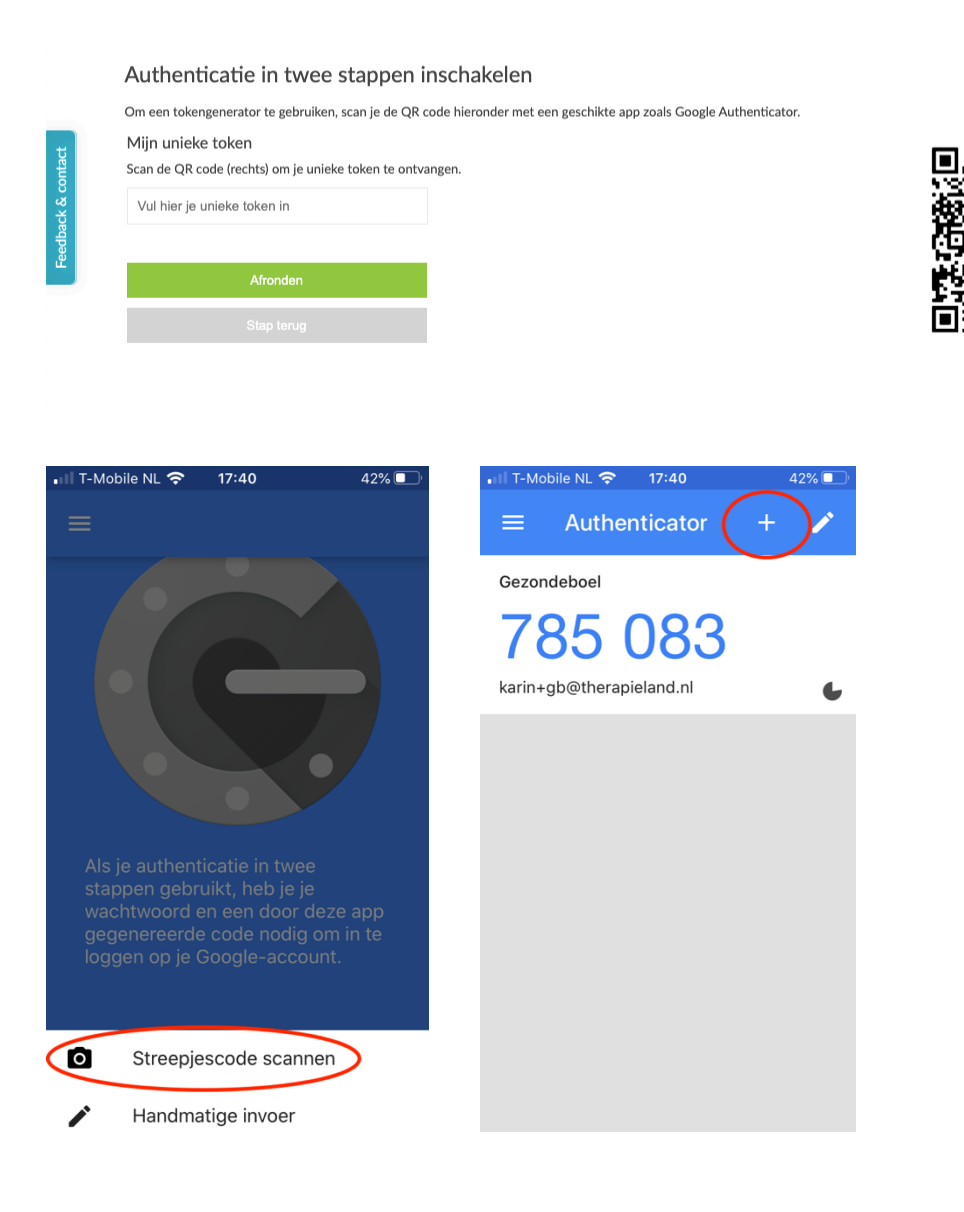

De Authenticator app genereert een unieke token. Vul deze in en klik hierna op 'Afronden'.

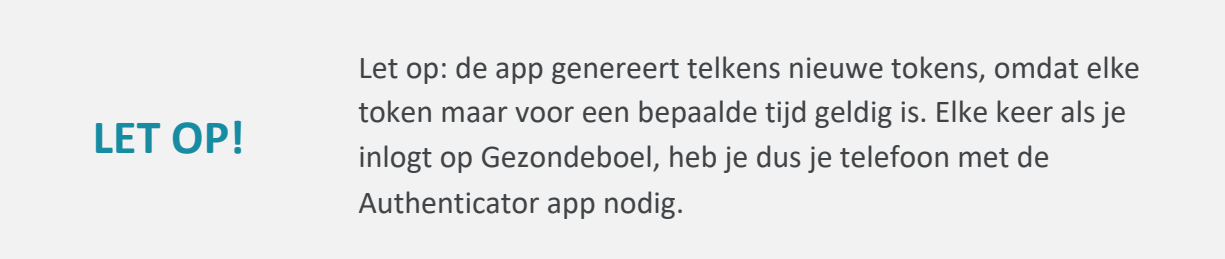

#### **Stap 5**

Gelukt! Je hebt de tweewegauthenticatie nu ingeschakeld.

In het vervolg kun je inloggen door middel van tweewegauthenticatie. Je hoeft niet meer alle bovengenoemde stappen van de wizard te doorlopen. Het enige wat je hoeft te doen, is de Authenticator app op jouw telefoon openen en een uniek token invullen bij het inloggen.

Onthoud goed dat je vanaf nu altijd je telefoon nodig hebt om in te loggen. Heb je deze niet bij je? Kijk dan bij veelgestelde vragen (pagina 7) wat je kunt doen.

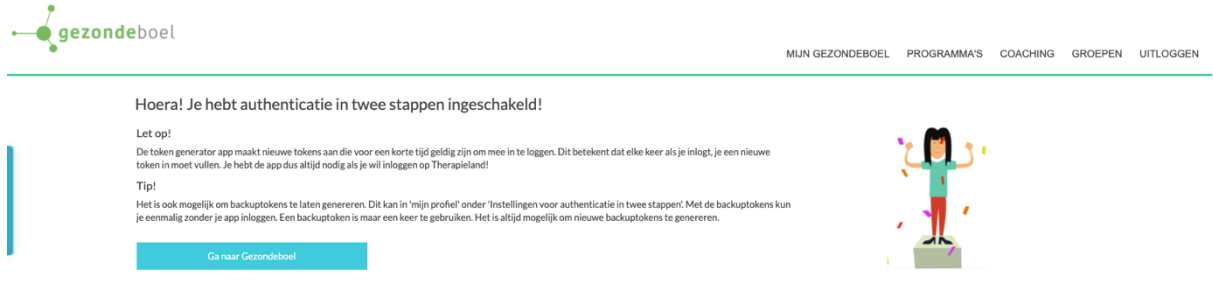

# **3. Veelgestelde vragen**

### Wat moet ik doen als ik mijn telefoon niet bij mij heb?

Mocht je een keer je telefoon zijn vergeten of niet bij je hebben, dan is het handig om backup tokens achter de hand te hebben. Deze tokens kun je op voorhand genereren en op een veilige plek bewaren. De back-up tokens kun je altijd opnieuw genereren.

### Hoe stel ik back-up tokens in?

### **Stap 1**

Om back-up tokens te genereren log je eerst in op Gezondeboel.

### **Stap 2 A: ik log in als professional**

Klik rechtsboven op 'Mijn profiel' en in het uitklapmenu nogmaals 'Mijn profiel'. Klik daarna op 'Wijzig' onder het kopje 'Instellingen voor authenticatie in twee stappen'.

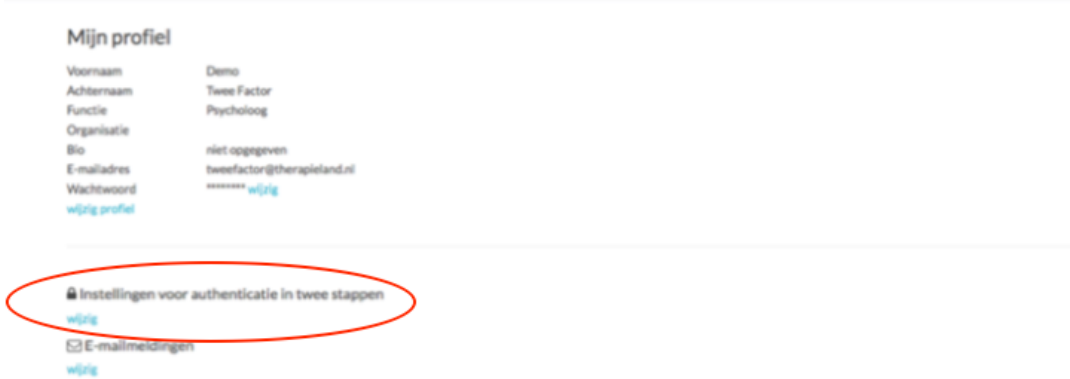

### **Stap 2 B: ik log in als gebruiker**

Klik onderaan op je dashboard op de oranje tegel 'Profiel'. Klik daarna op de blauwe link '2 factor authenticatie instellingen'.

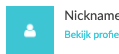

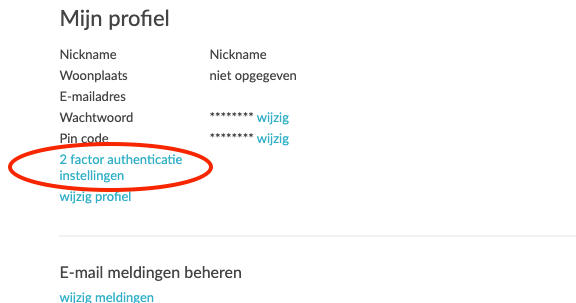

Hierna klik je op de blauwe link 'Back-up tokens weergeven'.

#### △ Tweestapsauthenticatie instellingen

De tweestapsauthenticatie is ingeschakeld met de tokengenerator.

#### Backuptokens

Mocht je geen enkel apparaat bij je hebben, dan kun je inloggen met backuptokens. Je hebt 0 backuptokens resterend.

Backuptokens weergeven

#### **Stap 4**

Klik nu op de groene knop 'Genereer back-up tokens'. De back-up tokens worden gegenereerd zoals je hieronder in de afbeelding kunt zien. Je kunt deze pagina printen en de tokens voor jezelf ergens op een **veilige plek** bewaren. Hierdoor hoef je niet telkens je telefoon paraat te hebben.

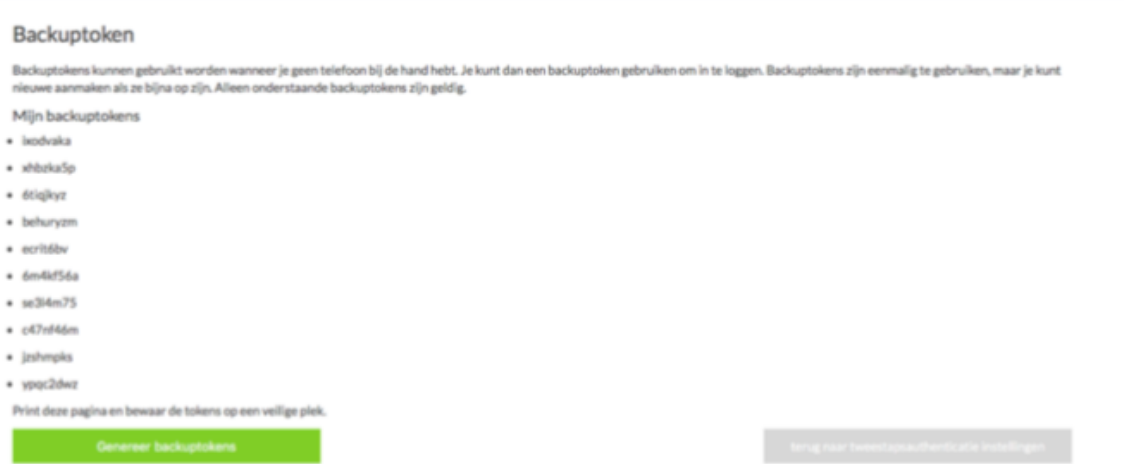

Je kunt de tokens gebruiken door bij het inloggen op de oranje knop 'Gebruik back-up token' te klikken. Je kunt hierna één van de tokens invullen. Dit token is daarna niet nog een keer te gebruiken; **elk token werkt maar één keer!**

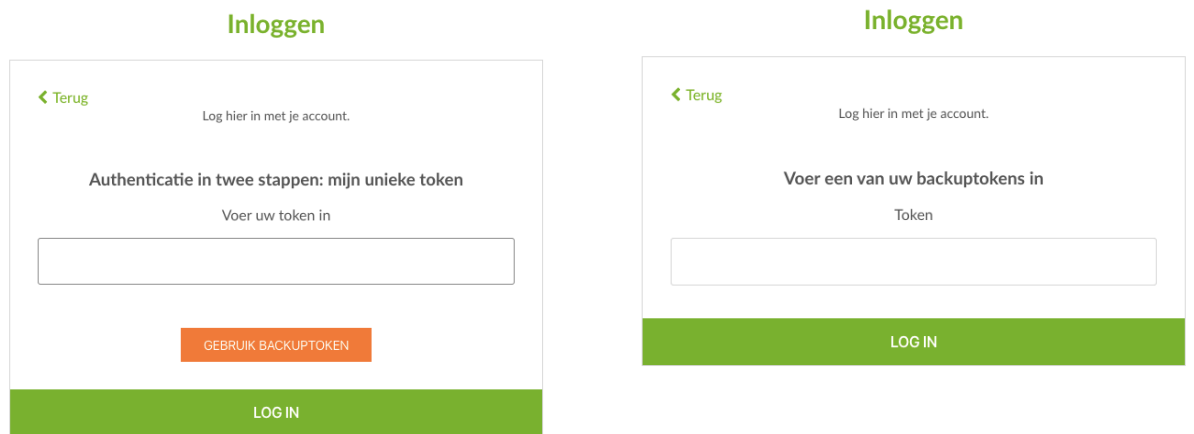

**TIP!**

Als je de back-up tokens hebt gegenereerd, kun je er ook voor kiezen om elke dag maar één keer met je telefoon in te loggen en de rest van de dag gebruik te maken van de backup tokens.

### Wat moet ik doen als ik van telefoon verander?

Als je van telefoon verandert, moet jouw huidige Gezondeboel-account die door middel van de app Authenticator is gekoppeld aan je telefoon, ontkoppeld worden. Voordat jij met je nieuwe telefoon een nieuwe koppeling kunt maken, moeten eerst jouw eerdere authenticatie-instellingen gereset worden. Neem hiervoor contact op met de helpdesk van Gezondeboel via: 020-854 51 08.

### Is tweewegauthenticatie verplicht?

In de wet AVG (Algemene Verordening Gegevensbescherming) staat beschreven dat zorginstellingen beveiligingsmaatregelen moeten implementeren. Hierbij wordt tweewegauthenticatie als voorbeeld gegeven. Echter, het is aan de zorginstelling zelf om gepaste maatregelen te implementeren en hier een keuze in te maken. Welke beveiligingsmaatregelen zorginstellingen moeten hanteren is afhankelijk van de middelen die zij in huis hebben. Denk hierbij aan budget of expertise.

Desalniettemin raadt de Autoriteit van persoonsgegevens aan passende maatregelen te implementeren waarbij zij onder andere tweewegauthenticatie aanraden. Om deze reden heeft Gezondeboel het geïmplementeerd voor haar klanten.

### Kom je er niet uit of heb je nog vragen?

Neem gerust contact met ons op!

### **Gezondeboel**

Telefoon: 020-854 51 08 E-mailadres: info@gezondeboel.nl